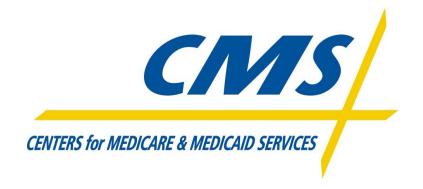

# EFT Migration Information Package

MFT Internet server (MFT/IS) has been deployed in the CMS environment. Similar to Gentran, states /trading partners can access this system using the internet.

### **MFT Internet Server**

# System ID:

- If the state/trading partner does not already have a System ID (GIS####), a SPOE form must be completed and returned to your business owner.
- EFT will contact you with your new ID.

## SFTP/Connectivity:

- To send files to CMS, you will need an SFTP client that supports SSH2 keys.
- You will need to generate an SSH2 RSA or DSA 1024-bit key pair with a passphrase with your SFTP client (or for example, Filezilla uses keys generated from puttygen).
- EFT will provide instructions to upload the public key from this pair to the MFT web interface.
- Once your key is enabled in the system, you will be able to connect using the key and the System ID.
- EFT will assist you with sending a test file to confirm connectivity.
- To receive files from CMS, you will need an SSH server with a DSA or RSA public key.
- EFT will send you a SSH server information form.
- Once returned to EFT, we will establish you're SSH server in Internet Server.
- EFT will send a test file to confirm connectivity.

# Testing:

• All files will be tested prior to converting.

### **Production Cutover:**

- Gentran will continue to transmit files until the state/trading partner gives EFT the OK to cease Gentran transfers. 30 days after the production migration, Gentran access will be removed.
- EFT will enable production file routing to be sent through MFT/IS